# **MC9400/MC9450**

# Computadora portátil

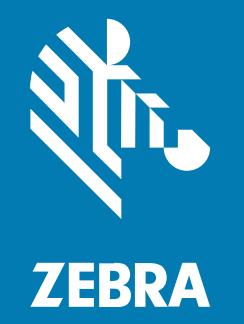

# **Guía de inicio rápido**

#### 2024/05/02

ZEBRA y la cabeza de cebra estilizada son marcas comerciales de Zebra Technologies Corporation registradas en muchas jurisdicciones en todo el mundo. Todas las demás marcas comerciales pertenecen a sus respectivos dueños. ©2024 Zebra Technologies Corporation o sus filiales. Todos los derechos reservados.

La información incluida en este documento está sujeta a cambios sin previo aviso. El software descrito en este documento se proporciona según lo dispuesto en el acuerdo de licencia o en el acuerdo de confidencialidad. Se puede utilizar o copiar este software solo en conformidad con los términos de tales acuerdos.

Para obtener más información relacionada con las declaraciones legales y de propiedad, visite:

SOFTWARE: [zebra.com/linkoslegal.](https://www.zebra.com/us/en/about-zebra/company-information/legal.html) DERECHOS DE AUTOR Y MARCAS COMERCIALES: [zebra.com/copyright.](http://www.zebra.com/copyright) PATENTAR: [ip.zebra.com.](http://ip.zebra.com/) GARANTÍA: [zebra.com/warranty.](http://www.zebra.com/warranty) ACUERDO DE LICENCIA PARA EL USUARIO FINAL: [zebra.com/eula.](http://www.zebra.com/eula)

#### **Términos de uso**

#### **Declaración de propiedad**

Este manual contiene información de propiedad de Zebra Technologies Corporation y sus subsidiarias ("Zebra Technologies"). Está destinado exclusivamente a la información y el uso de las partes que operan y mantienen el equipo aquí descrito. Dicha información de propiedad no puede utilizarse ni reproducirse, ni tampoco divulgarse a ninguna otra parte, para ningún otro propósito sin el permiso expreso y por escrito de Zebra Technologies.

#### **Mejoras del producto**

El perfeccionamiento continuo de los productos es una política de Zebra Technologies. Todos los diseños y especificaciones están sujetos a cambios sin previo aviso.

#### **Exención de responsabilidad**

Zebra Technologies toma medidas para garantizar que sus especificaciones y manuales de ingeniería publicados sean correctos. Sin embargo, a veces se producen errores. Zebra Technologies se reserva el derecho de corregir dichos errores y renuncia a la responsabilidad resultante de esta acción.

#### **Limitación de responsabilidad**

En ningún caso, Zebra Technologies o cualquier otra persona involucrada en la creación, producción o entrega del producto (incluidos hardware y software) será responsable de cualquier daño (lo que incluye, sin limitaciones, daños resultantes, como los siguientes: pérdidas de ganancias comerciales, interrupción del negocio o pérdida de información comercial) que surja del uso, los resultados del uso o la incapacidad de utilizar tal producto, incluso si Zebra Technologies está al tanto de la posibilidad de tales daños. Algunas jurisdicciones no permiten la exclusión o la limitación de daños incidentales o resultantes, por lo que es posible que las limitaciones o exclusiones mencionadas no sean aplicables en su caso.

# **Desembalaje del dispositivo**

Siga estos pasos cuando desempaque el dispositivo por primera vez.

- **1.** Retire con cuidado todo el material de protección del dispositivo y guarde el embalaje para el envío y almacenamiento posterior.
- **2.** Verifique que la caja incluya los siguientes elementos:
	- Computadora portátil
	- Batería de iones de litio PowerPrecision+
	- Guía normativa
- **3.** Revise el equipo en busca de daños. Si alguna pieza falta o está dañada, comuníquese inmediatamente con el Centro Global de Atención al Cliente.
- **4.** Antes de utilizar el dispositivo por primera vez, retire las películas protectoras que cubren la pantalla, la ventana de lectura y el visor de la cámara.

# **Características del dispositivo**

En esta sección, se enumeran las funciones de esta computadora portátil.

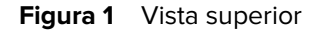

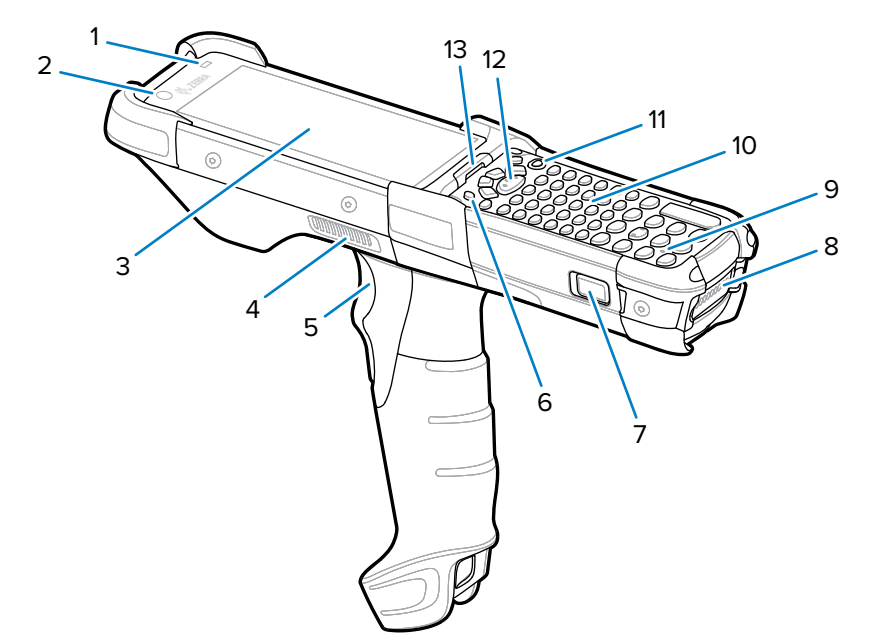

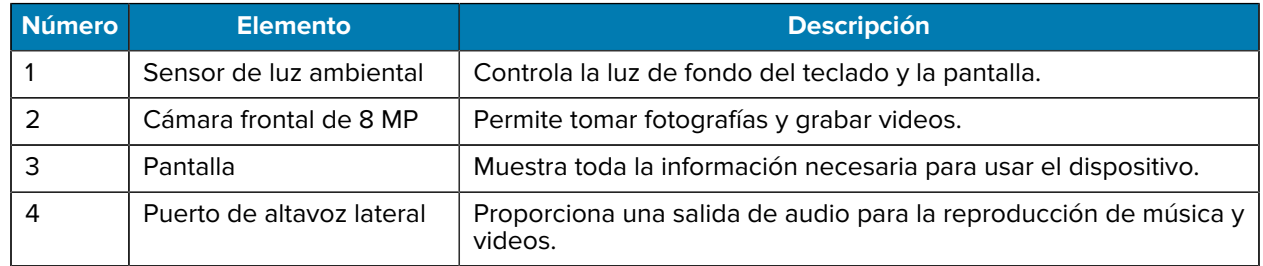

# MC9400/MC9450 Guía de inicio rápido

| <b>Número</b> | <b>Elemento</b>                    | <b>Descripción</b>                                                                                                    |
|---------------|------------------------------------|----------------------------------------------------------------------------------------------------|
| 5             | Activador                          | Inicia la captura de datos cuando se activa una aplicación de<br>lectura.                                                                                                    |
| 6             | P1: botón PTT dedicado             | Inicia la comunicación Push-to-Talk (programable).                                                                                                    |
| 7             | Pestillo para soltar la<br>batería | Permite soltar la batería del dispositivo.<br>Para liberar la batería, presione simultáneamente los pestillos de<br>liberación de la batería a ambos lados del dispositivo.        |
| 8             | Batería                            | Proporciona energía para el funcionamiento del dispositivo.                                                                                                    |
| 9             | Micrófono                          | Se usa para comunicar cuando el dispositivo está en el modo<br>manos libres.                                                                                                    |
| 10            | Teclado                            | Utilícelo para ingresar datos y navegar por las funciones en<br>pantalla.                                                                                                    |
| 11            | Botón de encendido                 | Manténgalo presionado para encender el dispositivo. Presiónelo<br>para activar o desactivar la pantalla. Manténgalo presionado para<br>seleccionar una de las siguientes opciones: |
|               |                                    | Power off (Apagar): apaga el dispositivo.<br>$\bullet$                                                                                                    |
|               |                                    | Restart (Reiniciar): reinicia el dispositivo cuando el software<br>$\bullet$<br>deja de responder.                                                                                 |
| 12            | Botón de lectura central           | Inicia la captura de datos cuando se activa una aplicación de<br>lectura.                                                                                                    |
| 13            | LED de carga/de<br>notificación    | Indica el estado de carga de la batería durante un proceso de<br>carga, las notificaciones generadas por las aplicaciones y el<br>estado de la captura de datos.                   |

**Figura 2** Vista inferior

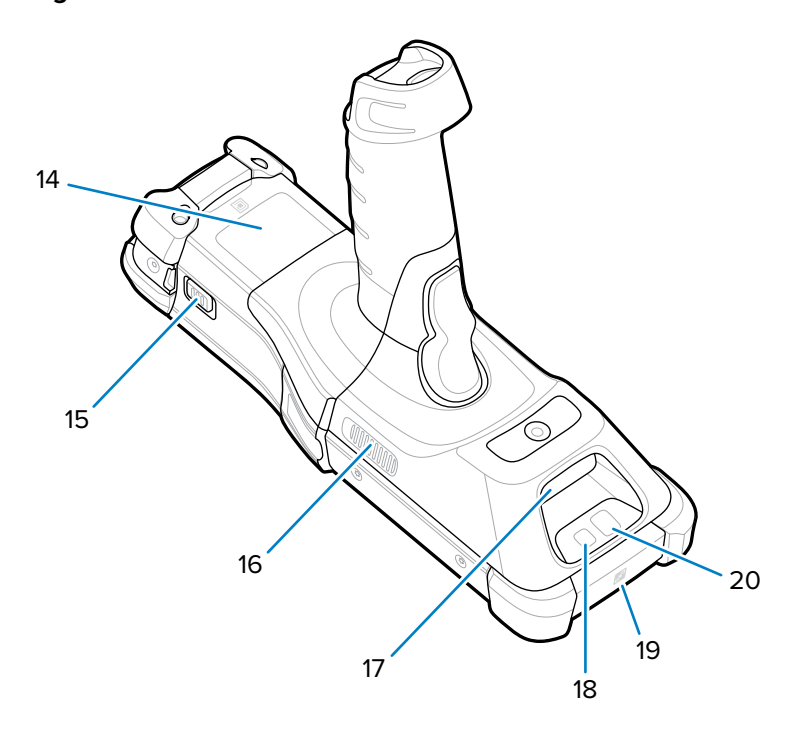

#### MC9400/MC9450 Guía de inicio rápido

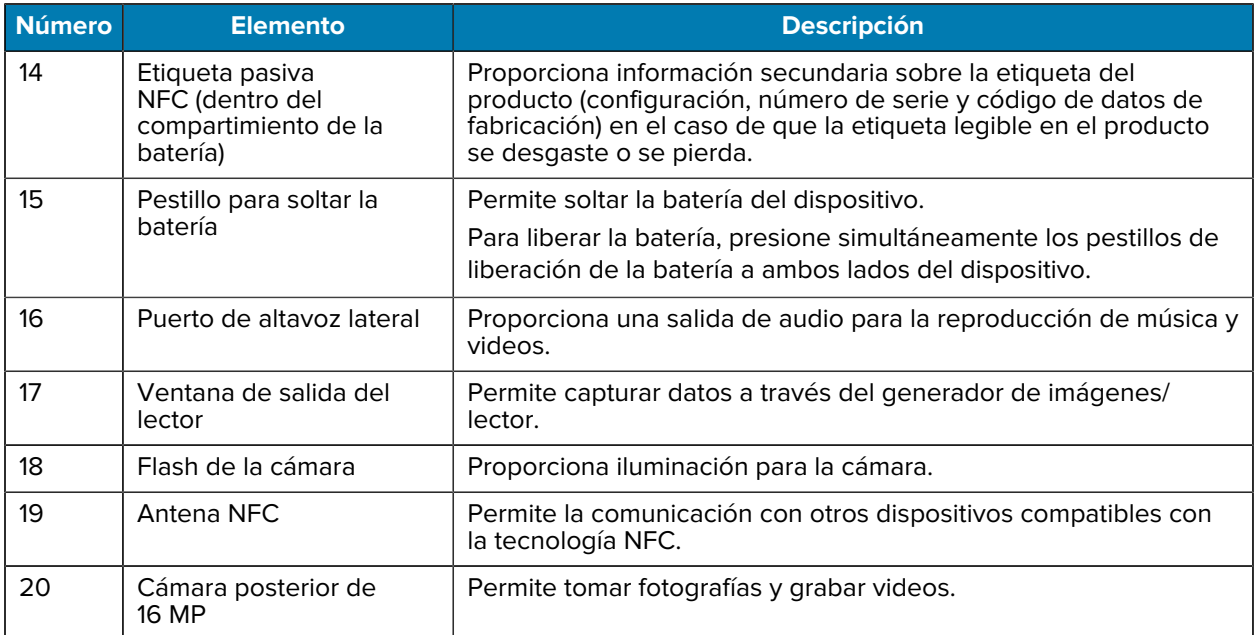

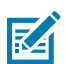

**NOTA:** La cámara frontal, la cámara posterior, el flash de la cámara y la antena NFC solo están disponibles en configuraciones de clase superior.

# **Instalación de una tarjeta microSD**

La ranura para la tarjeta microSD proporciona almacenamiento secundario no volátil. La ranura se encuentra bajo el módulo del teclado. Para obtener más información, consulte la documentación proporcionada con la tarjeta y siga las recomendaciones de uso del fabricante. Se recomienda encarecidamente que, antes de usar, formatee la tarjeta microSD en el dispositivo.

Utilice un destornillador Torx T8 @ largo y delgado con una longitud mínima de 38 mm (1,5") y un diámetro máximo de 4,6 mm (3/16'') para quitar y reemplazar los tornillos del dispositivo.

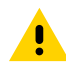

**PRECAUCIÓN:** Tome las precauciones adecuadas para evitar descargas electrostáticas (ESD) que dañen la tarjeta microSD. Las precauciones adecuadas para evitar las ESD incluyen, entre otras, trabajar sobre una superficie antidescargas y asegurarse de que el operador tenga contacto a tierra.

- **1.** Apague el dispositivo.
- **2.** Retire la batería.

**3.** Utilice el destornillador para quitar los dos tornillos del interior de la ranura de la batería.

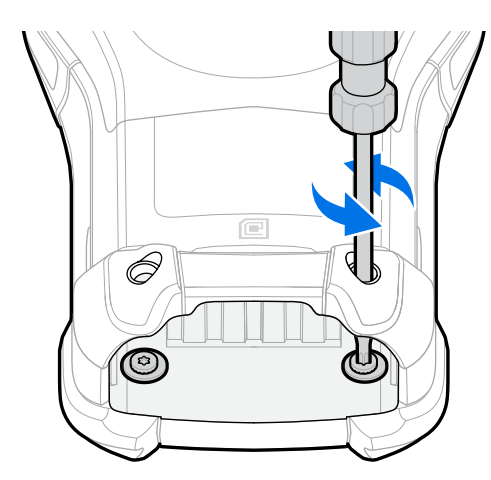

- **4.** Voltee el dispositivo para que el teclado quede visible.
- **5.** Use el destornillador para quitar los dos tornillos del ensamble del teclado que están en la parte superior del teclado.

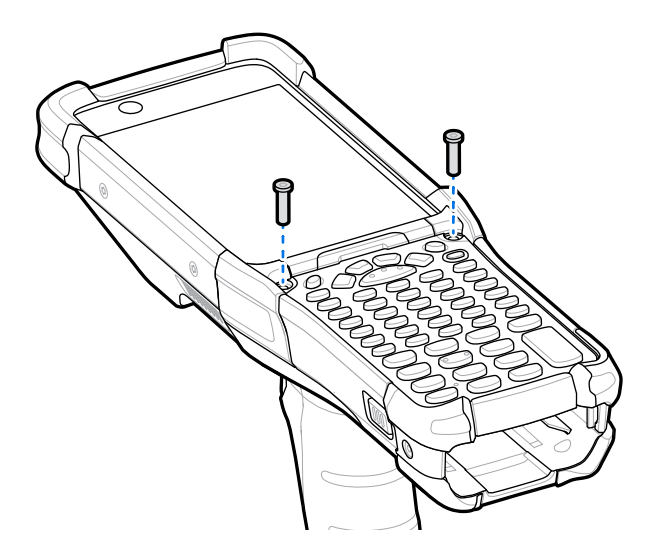

- **6.** Levante el teclado del dispositivo para exponer el soporte para tarjetas microSD.
- **7.** Deslice el soporte para tarjeta microSD a la posición abierta.

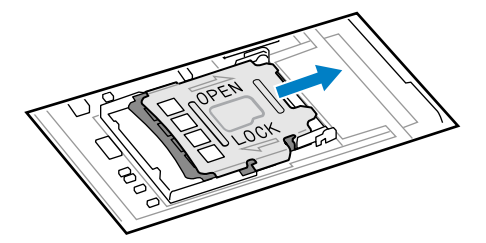

**8.** Levante el soporte de la microSD.

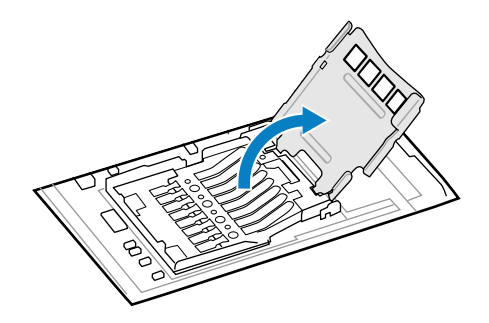

**9.** Inserte la tarjeta microSD en el soporte para tarjetas y asegúrese de que se deslice entre las lengüetas de sujeción que están a cada lado.

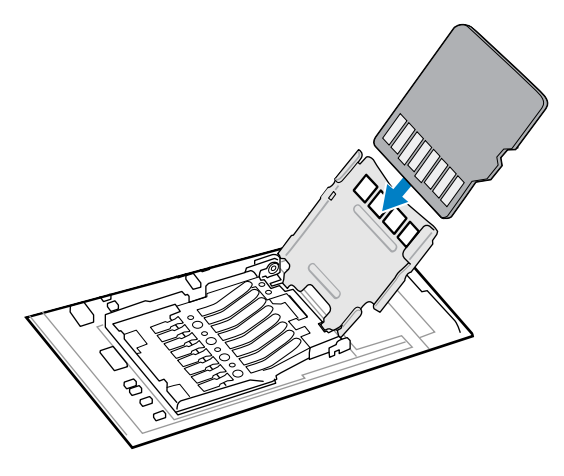

**10.** Cierre el soporte para tarjetas microSD y deslícelo a la posición de bloqueo.

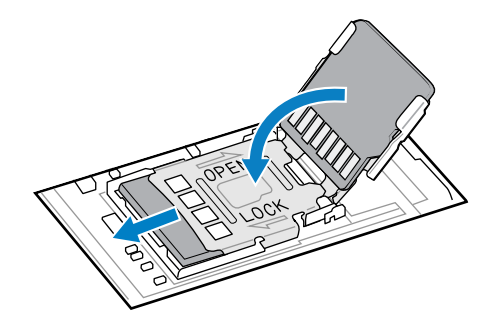

**11.** Alinee el teclado con el borde inferior del dispositivo y encájelo en su lugar.

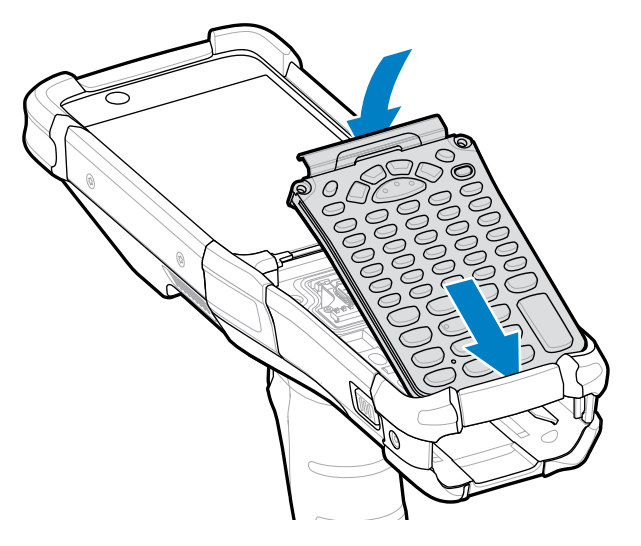

**12.** Use el destornillador para fijar el teclado en el dispositivo con los dos tornillos. Apriete los tornillos a 5,8 kgf-cm (5 lbf-in).

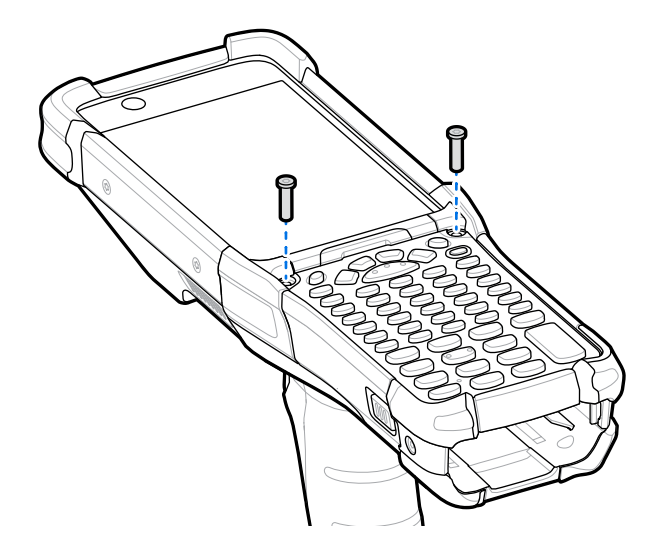

**13.** Voltee el dispositivo.

**14.** Utilice el destornillador para reemplazar los dos tornillos que están dentro de la ranura de la batería y apriételos a 4,6 kgf-cm (4 lbf-in).

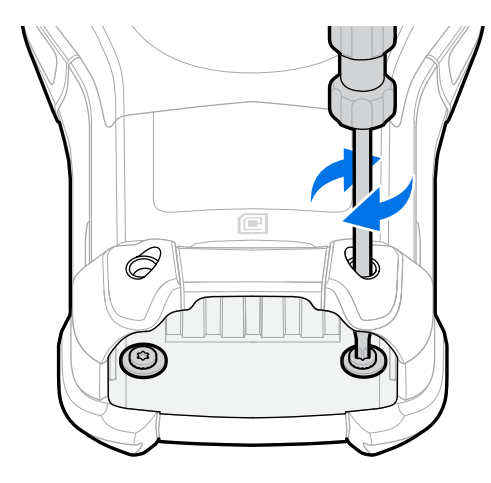

- **15.** Inserte la batería.
- **16.** Mantenga presionado el botón de **encendido** para encender el dispositivo.

# **Instalación de la batería**

En esta sección, se describe cómo instalar la batería en el dispositivo.

- **1.** Alinee la batería con su respectiva ranura.
- **2.** Empuje la batería en dicha ranura.

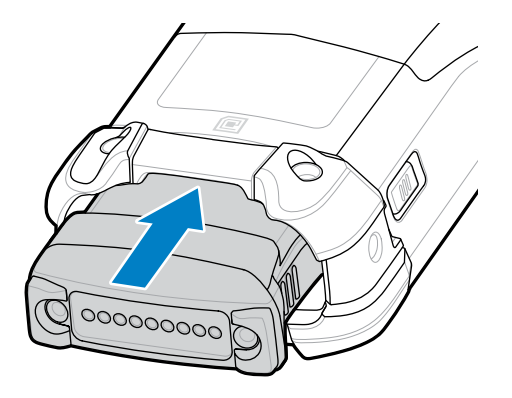

**3.** Presione firmemente la batería en su respectivo compartimento.

Asegúrese de que los pestillos de liberación de la batería a los lados del dispositivo regresen a su posición inicial. Un sonido de clic indica que ambos pestillos de liberación de la batería regresaron a su posición original y fijaron la batería en su lugar.

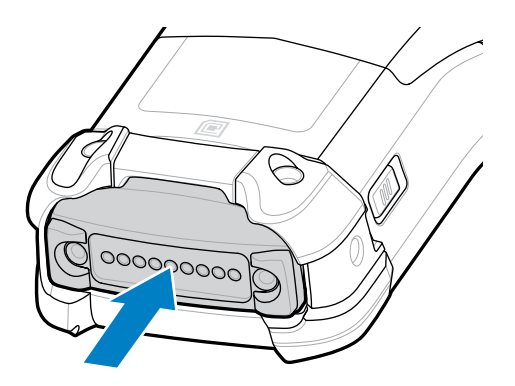

**4.** Presione el botón de **encendido** para encender el dispositivo.

# **Reemplazo de la batería**

En esta sección, se describe cómo reemplazar la batería en el dispositivo.

**1.** Presione los dos pestillos principales de liberación de la batería.

La batería se expulsará ligeramente. Con el modo de intercambio directo, cuando extrae la batería, la pantalla se apaga y el dispositivo entra en un estado de bajo consumo. El dispositivo mantiene los datos en la RAM durante aproximadamente 5 minutos. Vuelva a colocar la batería en un plazo de 5 minutos para conservar la persistencia de la memoria.

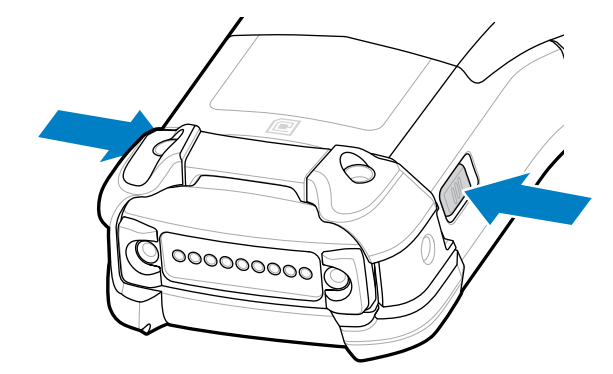

**2.** Presione los pestillos secundarios de liberación de la batería a los lados de esta.

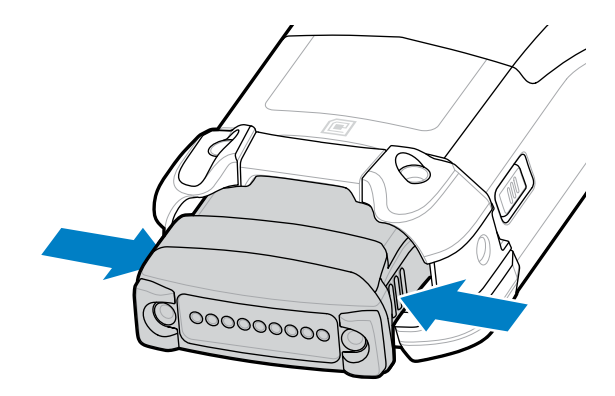

**3.** Retire la batería de la ranura correspondiente.

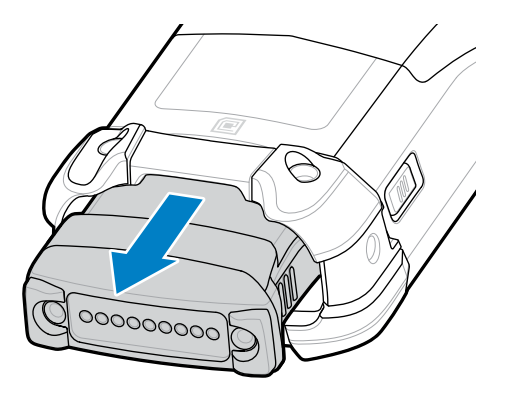

**4.** Alinee la batería con su respectiva ranura.

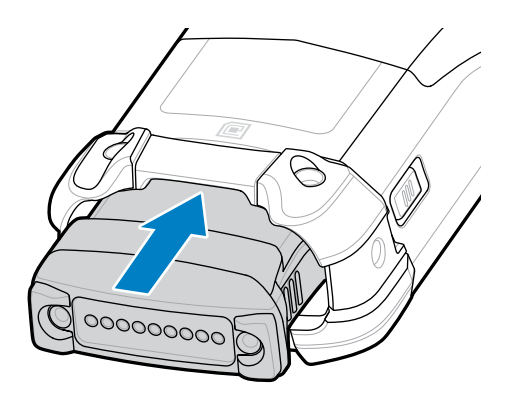

**5.** Empuje la batería en dicha ranura.

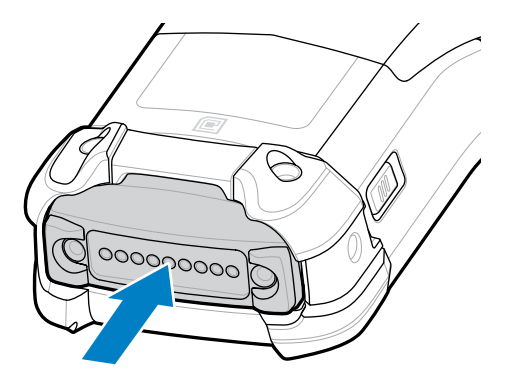

**6.** Presione firmemente la batería en su respectivo compartimento.

Asegúrese de que los pestillos de liberación de la batería a los lados del dispositivo regresen a su posición inicial. Oirá un sonido que indica que ambos pestillos de liberación de la batería regresaron a su posición original y fijaron la batería en su lugar.

**7.** Presione el botón de **encendido** para encender el dispositivo.

# **Carga del dispositivo**

Para alcanzar resultados de carga óptimos, utilice solo accesorios de carga y baterías marca Zebra. Cargue las baterías a temperatura ambiente con el dispositivo en modo de suspensión.

Una batería estándar pasa de estar completamente agotada a un 90 % en aproximadamente 4 horas y llega a un 100 % en unas 5 horas. En muchos casos, un nivel de carga del 90 % es suficiente para el uso diario. Según el perfil de uso, un nivel de carga del 100 % permite utilizar el dispositivo durante un tiempo aproximado de 14 horas.

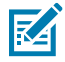

**NOTA:** Asegúrese de seguir las pautas de protección relativas al uso de la batería que se describen en la guía de referencia del producto.

El dispositivo o sus accesorios siempre cargan la batería de la forma más segura e inteligente. El dispositivo o sus accesorios indican mediante el LED y una notificación en la pantalla del dispositivo cuando el proceso de carga se detiene debido a temperaturas inadecuadas.

#### MC9400/MC9450 Guía de inicio rápido

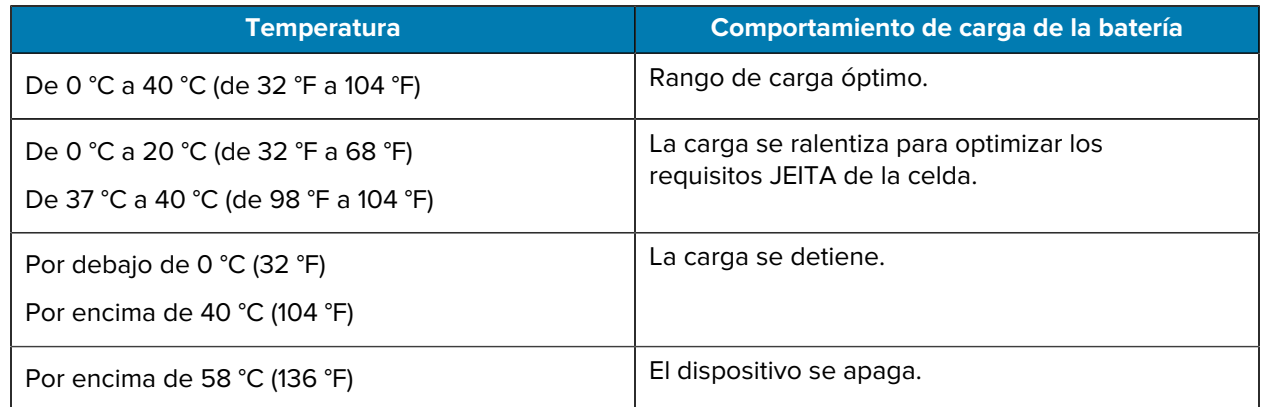

Para cargar el dispositivo mediante una base, realice los siguientes pasos:

- **1.** Conecte la base a la fuente de alimentación adecuada.
- **2.** Inserte el dispositivo en la ranura de la base para iniciar la carga. Empuje suavemente el dispositivo hacia abajo para asegurarse de que se coloque de manera correcta.
	- Figura 3 Base de carga USB de 1 ranura con cargador de baterías de repuesto

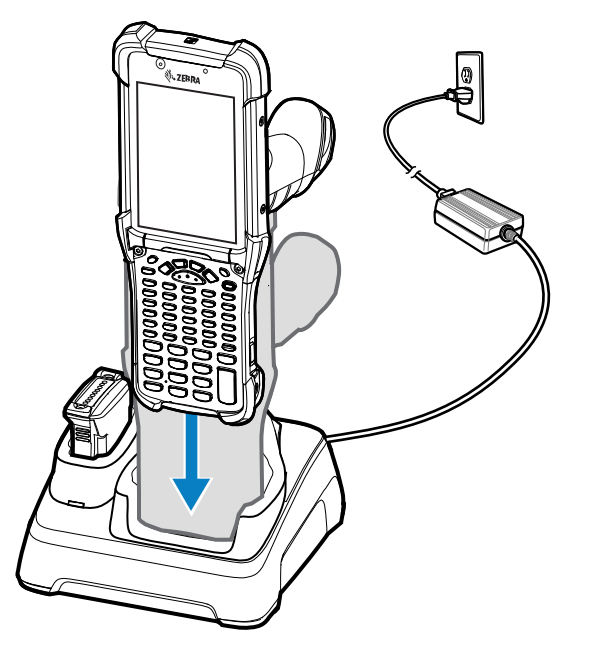

El dispositivo se encenderá y se comenzará a cargar. El LED de carga/notificación indica el estado de carga de la batería.

**3.** Cuando la carga esté completa, retire el dispositivo de la ranura de la base.

#### **Consulte también**

[Indicadores de carga](#page-13-0)

## **Carga de la batería de repuesto**

- **1.** Conecte el cargador a una fuente de alimentación.
- **2.** Inserte la batería en una ranura de carga de la batería de repuesto y presiónela suavemente hacia abajo para asegurarse de que haga contacto. Los LED de carga de la batería de repuesto ubicados en la parte frontal de la base indican el estado de carga de la batería de repuesto.
- **3.** Cuando la carga esté completa, quite la batería de la ranura de carga.

#### <span id="page-13-0"></span>**Indicadores de carga**

El indicador LED de carga muestra el estado de la carga.

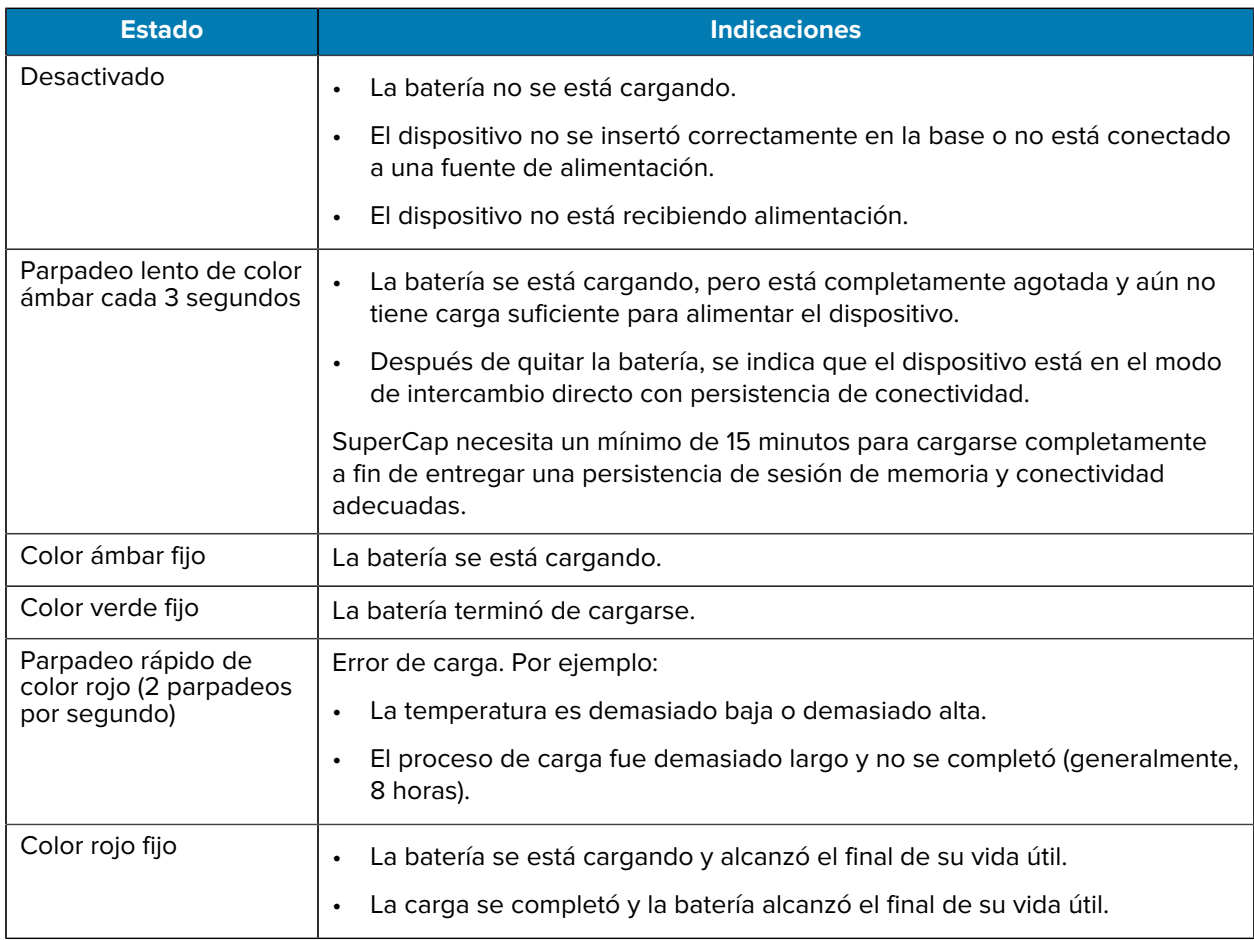

#### **Tabla 1** Indicadores de carga LED

# **Accesorios para carga**

Use uno de los siguientes accesorios para cargar el dispositivo o la batería de repuesto.

#### Tabla 2 Carga y comunicación

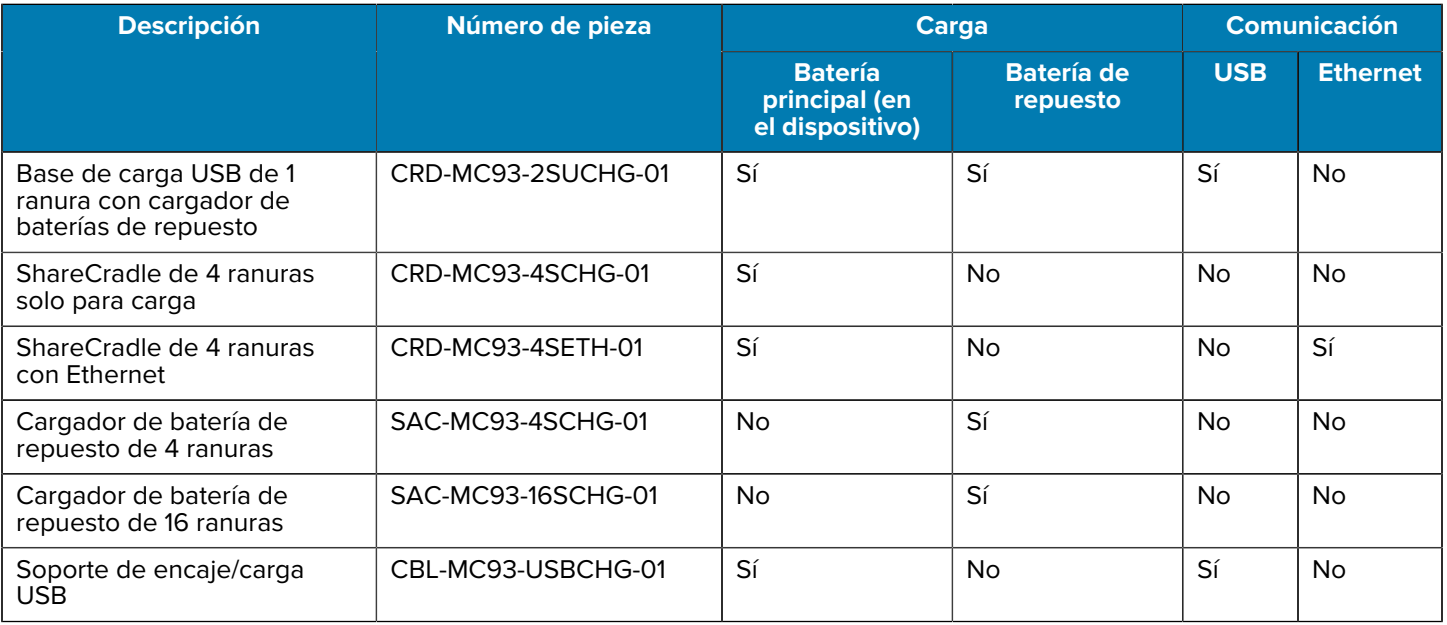

### **Base de carga USB de 1 ranura con cargador de baterías de repuesto**

La base de carga USB de 1 ranura carga la batería principal y una batería de repuesto de manera simultánea.

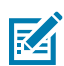

**NOTA:** Asegúrese de seguir las pautas de protección relativas al uso de la batería que se describen en la guía de referencia del producto.

La base de carga USB de una ranura con una batería de repuesto:

- Proporciona una potencia de 9 VCC para operar la computadora portátil y cargar la batería.
- Proporciona potencia de 4,2 VCC para cargar la batería de repuesto.
- Proporciona un puerto USB para la comunicación de datos entre la computadora portátil y una computadora host u otros dispositivos USB; por ejemplo, una impresora.
- Sincroniza la información entre la computadora portátil y una computadora host. Con un software personalizado o de terceros, también puede sincronizar la computadora portátil con bases de datos corporativas.
- Compatible con las siguientes baterías:
	- Batería estándar PowerPrecision+ de 7000 mAh
	- Batería estándar PowerPrecision+ de 7000 mAh con baliza BLE
	- Batería en frío PowerPrecision+ de 5000 mAh
	- Batería no inflamable PowerPrecision+ de 7000 mAh

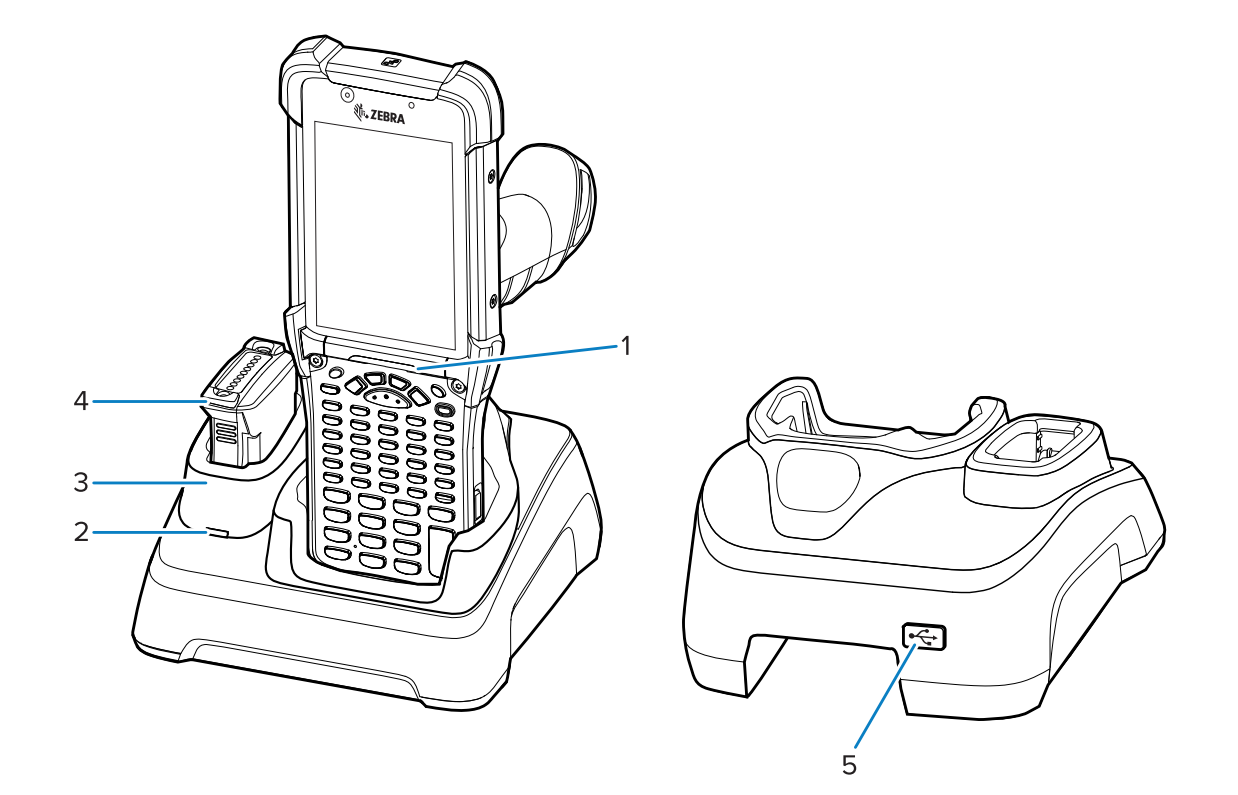

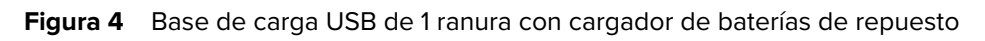

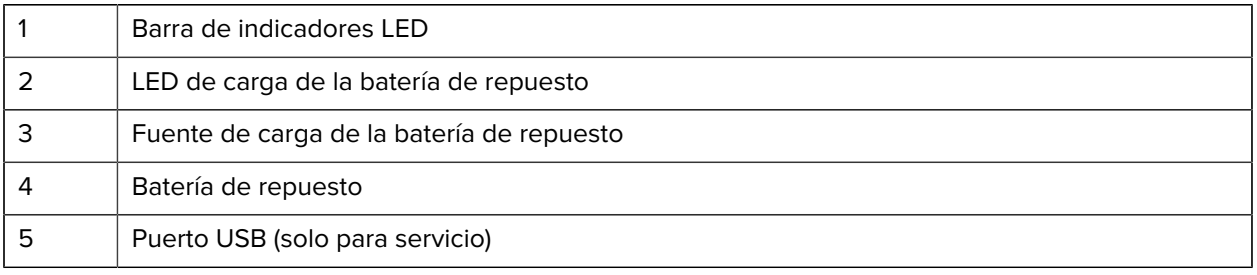

### **ShareCradle de 4 ranuras solo para carga**

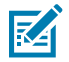

**NOTA:** Asegúrese de seguir las pautas de protección relativas al uso de la batería que se describen en la guía de referencia del producto.

La base ShareCradle de 4 ranuras solo para carga ofrece las siguientes características:

- Proporciona una potencia de 9 VCC para operar la computadora portátil y cargar la batería.
- Permite cargar hasta cuatro computadoras portátiles de manera simultánea.
- Compatible con dispositivos que utilicen las siguientes baterías:
	- Batería estándar PowerPrecision+ de 7000 mAh
	- Batería estándar PowerPrecision+ de 7000 mAh con baliza BLE
	- Batería en frío PowerPrecision+ de 5000 mAh
	- Batería no inflamable PowerPrecision+ de 7000 mAh

Figura 5 ShareCradle de 4 ranuras solo para carga

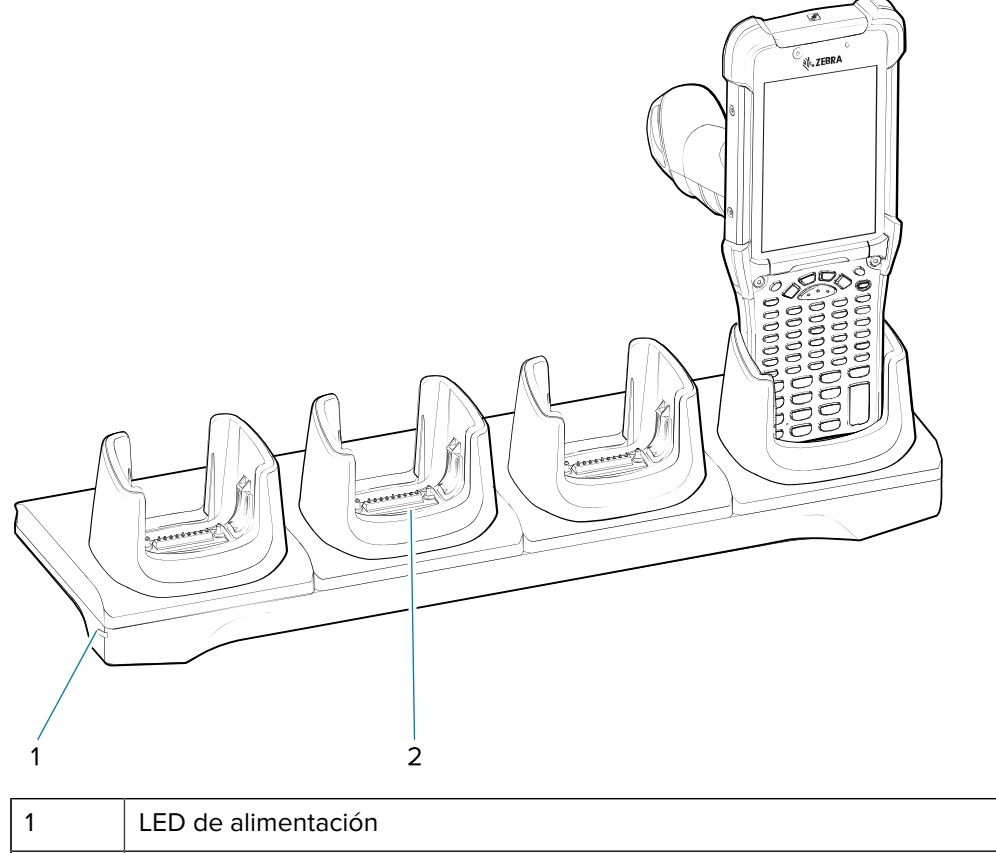

![](_page_16_Picture_89.jpeg)

### **ShareCradle de 4 ranuras con Ethernet**

![](_page_17_Picture_2.jpeg)

**NOTA:** Asegúrese de seguir las pautas de protección relativas al uso de la batería que se describen en la guía de referencia del producto.

La base ShareCradle de 4 ranuras con Ethernet ofrece las siguientes características:

- Proporciona una potencia de 9 VCC para operar la computadora portátil y cargar la batería.
- Permite cargar hasta cuatro computadoras portátiles de manera simultánea.
- Permite conectar hasta cuatro dispositivos a una red Ethernet.
- Compatible con dispositivos que utilicen las siguientes baterías:
	- Batería estándar PowerPrecision+ de 7000 mAh
	- Batería estándar PowerPrecision+ de 7000 mAh con baliza BLE
	- Batería en frío PowerPrecision+ de 5000 mAh
	- Batería no inflamable PowerPrecision+ de 7000 mAh

**Figura 6** ShareCradle de 4 ranuras con Ethernet

![](_page_17_Picture_14.jpeg)

![](_page_17_Picture_102.jpeg)

# **Cargador de batería de repuesto de 4 ranuras**

![](_page_18_Picture_2.jpeg)

**NOTA:** Asegúrese de seguir las pautas de protección relativas al uso de la batería que se describen en la guía de referencia del producto.

El cargador de batería de repuesto de 4 ranuras:

- Permite cargar hasta cuatro baterías de repuesto.
- Proporciona potencia de 4,2 VCC para cargar la batería de repuesto.

Figura 7 Base de carga para baterías de repuesto de 4 ranuras

![](_page_18_Figure_8.jpeg)

![](_page_18_Picture_75.jpeg)

# **Cargador de batería de repuesto de 16 ranuras**

![](_page_19_Picture_2.jpeg)

**NOTA:** Asegúrese de seguir las pautas de protección relativas al uso de la batería que se describen en la guía de referencia del producto.

El cargador de batería de repuesto de 16 ranuras:

- Permite cargar hasta 16 baterías de repuesto.
- Proporciona potencia de 4,2 VCC para cargar la batería de repuesto.

Figura 8 Cargador de batería de repuesto de 16 ranuras

![](_page_19_Figure_8.jpeg)

![](_page_19_Picture_64.jpeg)

# **Soporte de encaje/carga USB**

![](_page_20_Picture_2.jpeg)

**NOTA:** Asegúrese de seguir las pautas de protección relativas al uso de la batería que se describen en la guía de referencia del producto.

El soporte de encaje/carga USB:

- Proporciona una potencia de 5 VCC para operar el dispositivo y cargar la batería.
- Proporciona alimentación o comunicación con la computadora host mediante USB al dispositivo.

#### **Figura 9** Soporte de encaje/carga USB

![](_page_20_Figure_8.jpeg)

![](_page_20_Picture_64.jpeg)

# **Adaptador solo para carga**

Use el adaptador de solo carga para brindar compatibilidad con otras bases MC9x.

- El adaptador de solo carga se puede instalar en cualquier base MC9x de una ranura o de varias ranuras (solo carga o Ethernet).
- Cuando se utiliza con las bases MC9x, el adaptador proporciona capacidad de carga, pero no permite comunicación USB o Ethernet.

Figura 10 Base MC9x de 1 ranura con adaptador solo para carga

![](_page_21_Picture_6.jpeg)

![](_page_21_Picture_62.jpeg)

![](_page_22_Figure_1.jpeg)

![](_page_22_Picture_48.jpeg)

![](_page_22_Picture_49.jpeg)

#### **Instalación del adaptador**

Siga estas instrucciones para instalar el adaptador de solo carga.

**1.** Limpie la base y la superficie de sus contactos (1) mediante un paño con alcohol realizando movimientos hacia delante y atrás con el dedo.

![](_page_22_Picture_7.jpeg)

**2.** Retire el adhesivo (1) de la parte posterior del adaptador.

![](_page_23_Picture_2.jpeg)

**3.** Inserte el adaptador en la base MC9x y presiónelo hacia la parte inferior de la base.

![](_page_23_Picture_4.jpeg)

**4.** Inserte el dispositivo en el adaptador (2).

![](_page_24_Picture_2.jpeg)

# **Consideraciones ergonómicas**

Se recomienda tomar descansos y alternar tareas.

#### **Postura corporal óptima**

**Figura 12** Alterne las manos izquierda y derecha

![](_page_25_Picture_5.jpeg)

#### **Optimice la postura corporal para la lectura**

Figura 13 Alterne las rodillas izquierda y derecha

![](_page_26_Picture_3.jpeg)

![](_page_27_Figure_1.jpeg)

![](_page_27_Figure_2.jpeg)

**Figura 15** Evite posturas forzadas del brazo

![](_page_27_Figure_4.jpeg)

![](_page_28_Figure_1.jpeg)

![](_page_28_Picture_2.jpeg)

**Evite posiciones forzadas de la muñeca**

![](_page_28_Picture_4.jpeg)

![](_page_28_Picture_5.jpeg)

![](_page_29_Picture_0.jpeg)

www.zebra.com